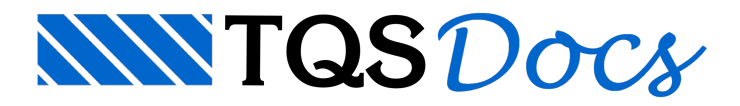

# Escadas - Calculadora

Se as escadas de um projeto forem convencionais (retas e com vãos pequenos), e não contribuírem significativamente na rigidez da estrutura, então poderá ser justificável calculá-las pelo Processo Simplificado. Um único módulo do sistema Escadas-TQS permite calcular esforços (através do TQS-Lajes), dimensionar, detalhar e desenhar escadas por processo simplificado.

O lançamento de escadas pelo processo simplificado não impede o lançamento das mesmas na estrutura e asua consideração no modelo espacial.

Este módulo gera uma escada retangular padrão de dois lances e dois patamares, apoiada em vigas de contorno. Você pode zerar dados da escada padrão, demodo que elatambém pode ser calculadacom somente um lance, com um ou dois patamares (ou só apoiada em vigas) e com ou sem vigas no contorno. As condições de apoio são controláveis.

As escadas calculadas por este módulo não tem nenhuma ligação com o resto da estrutura. Continua sendo responsabilidade do engenheiro lançar carregamentos e outras condições de contorno na estruturaglobal devido às escadas para que o modelo estrutural continue coerente.

## Modelo de cálculo e critérios

No modelo simplificado,as lajes inclinadas, ou não, são calculadas como planas sobre apoios rígidos, com as medidas projetadas no plano:

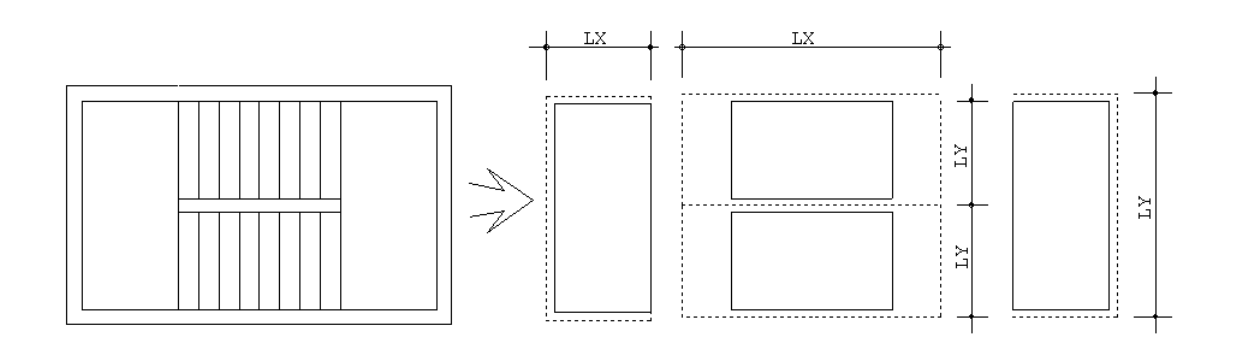

O comprimento dos lances pode se limitar à medida entre os patamares, ou pode ser estendido até o meio de cada patamar, conforme o critério de escadas:

#### Editar

Critérios de escadas Critérios de lajes - Processo simplificado Processo Simplificado

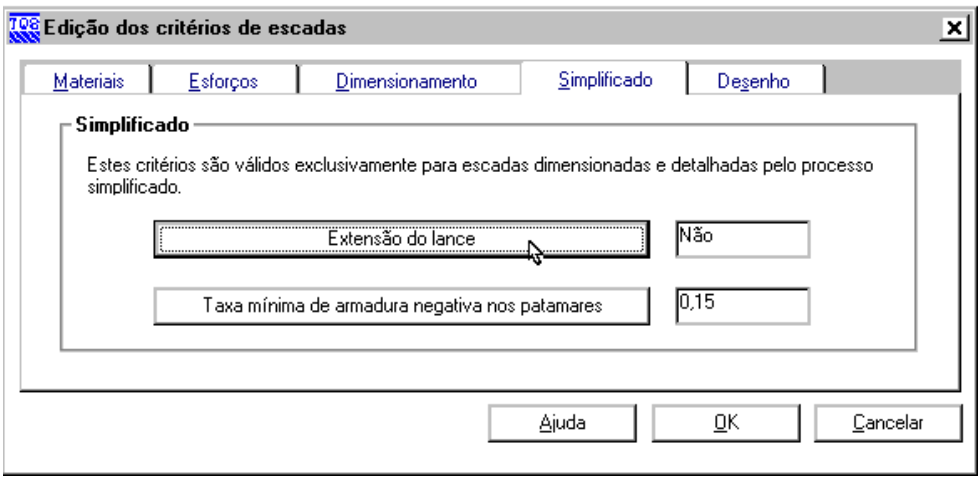

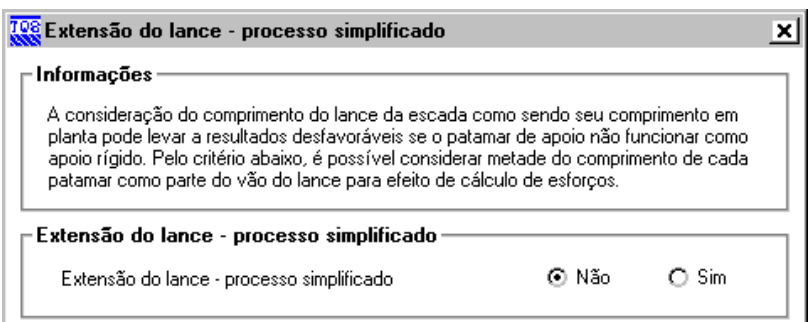

As condições de contorno são definidas junto com a geometria da laje (veja adiante). As lajes, com seus carregamentos e suas vinculações são passadas para o TQS-Lajes, que calculará esforços segundo um dos modelos abaixo:

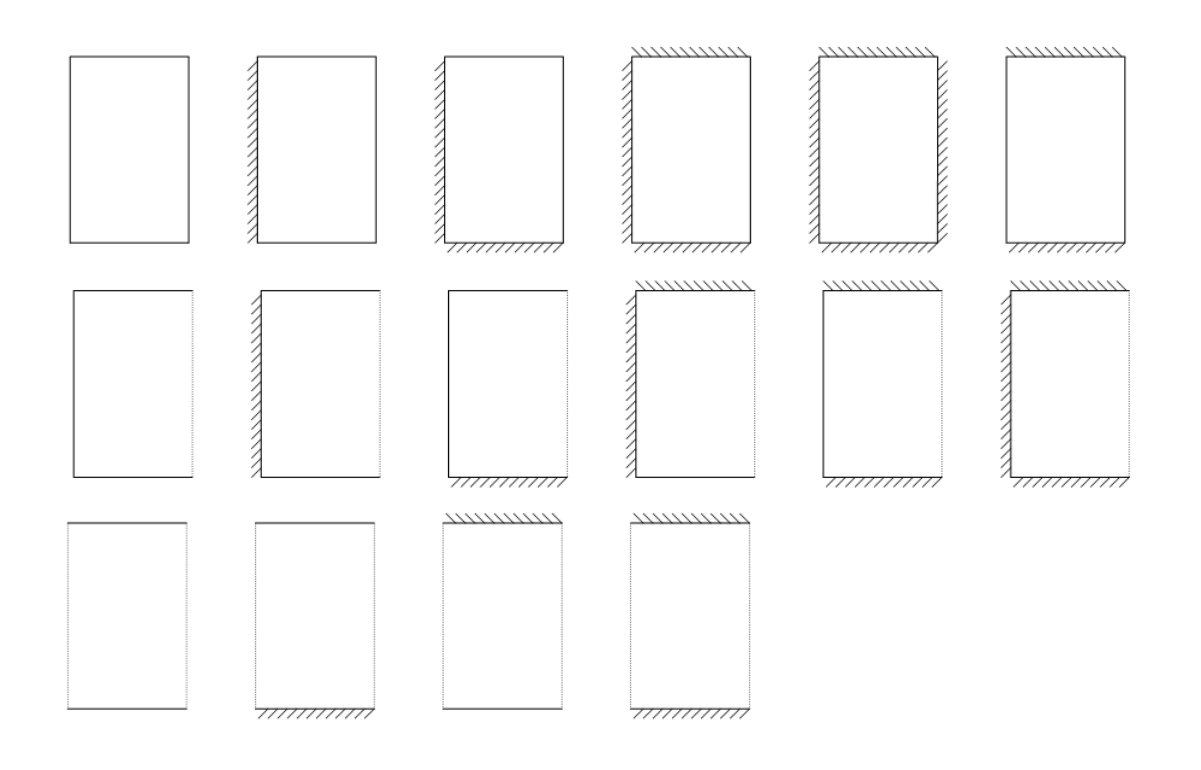

No lance de escada, o peso próprio é corrigido para considerar a inclinação da laje, e o peso dos degraus é

O TQS-Lajes somente dimensiona armadura negativa nos apoios engastados. Se os patamares e/ou lances forem simplesmente apoiados, mesmo assim poderemos forçar a adoção de uma armadura negativa nos patamares a partir de uma taxa de armadura fornecida pelo critério:

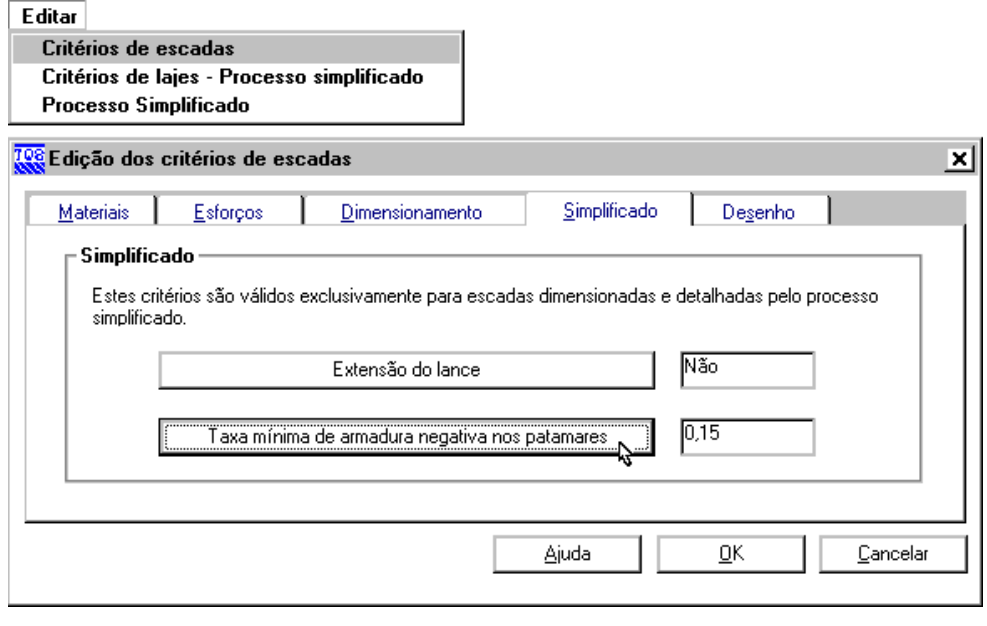

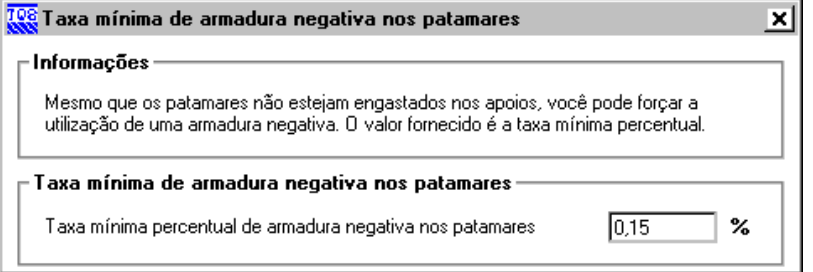

#### Critérios comuns com o cálculo por grelha

Todos os critérios de dimensionamento e detalhamento usados no cálculo de escadas com esforços de grelhavalem no processo simplificado. Estes critérios são discutidos no item 5.4.

#### Critérios comuns com o TQS-Lajes

O Escadas-TQS tem seu próprio arquivo de critérios, independente do TQS-Lajes. Quando o TQS-Lajes calcula escadas, ele carrega ao mesmo tempo os critérios de lajes do edifício e os de escadas. Os critérios abaixo são comuns aos dois sistemas, prevalecendo aqueles do arquivo de critérios de escadas:

Propriedades dos materiais Cobrimentos Majoradores eminoradores Verificação de dutilidade nos apoios

# Processamento - Processo Simplificado

No menu "Processar" do Escadas-TQS, acionamos o programa de cálculo por processo simplificado. Todas as atividades de dimensionamento, detalhamento e desenho são acionadas aseguir a partir deste programa:

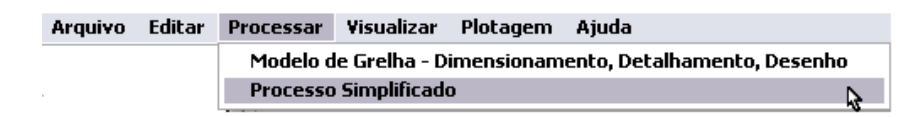

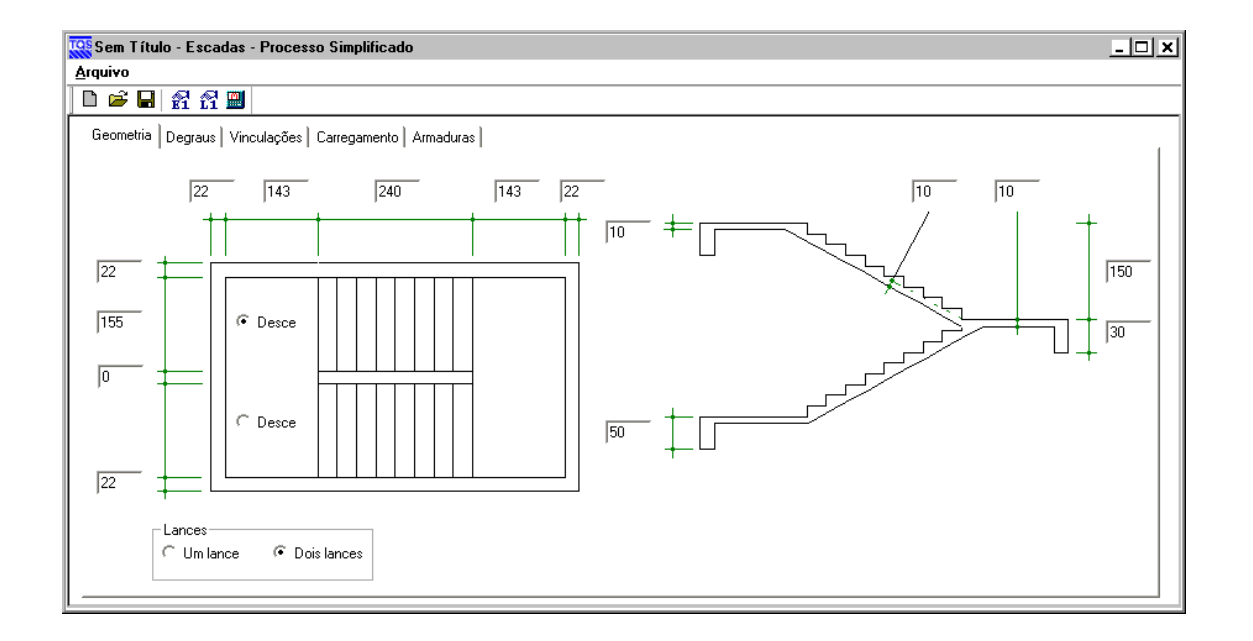

A entrada de dados é feita por intermédio de 5 janelas, acionadas pelas abas superiores: "Geometria", "Degraus", "Vinculações", "Carregamento" e "Armaduras". A tela de armaduras tem também os comandos para dimensionamento e detalhamento.

## Arquivos envolvidos

A pasta preferencial para processamento de escadas por processo simplificado é a pasta"Escadas":

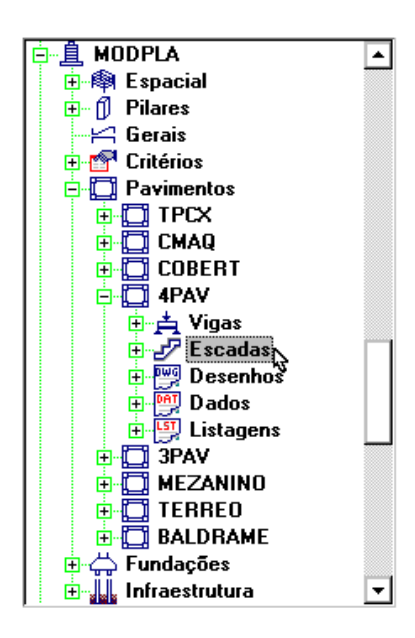

O programa permite processar qualquer número de escadas numa mesma pasta.Entretanto recomenda-se que as escadas de um pavimento sejam processadas no próprio pavimento (pasta"Escadas" sob o pavimento), para que no resumo estrutural os quantitativos do pavimento considerem somente a escada correspondente.

O programa permite também que lances sejam lançados um a um. Para diferenciar lances diferentes lançados separadamente, e também permitir o lançamento de mais de uma escada em um pavimento, os dados de escadas por processo simplificado devem ser salvos um a um com um nome escolhido pelo engenheiro. O programa salvará os dados em arquivos com tipo ".DAE" e atribuirá o mesmo nome às listagens de processamento e desenho. Por exemplo, se atribuirmos o nome "ESC1" à escada, trabalharemos com os seguintes arquivos na mesma pasta:

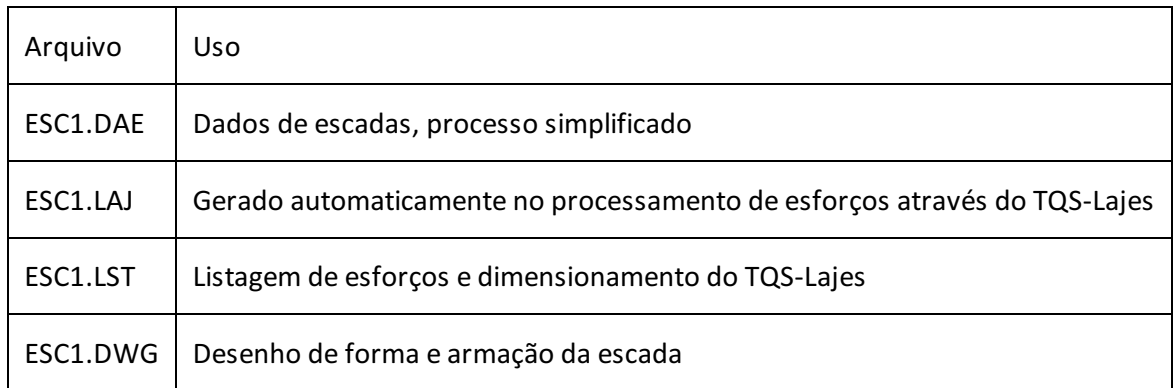

Os comandos demanipulação de arquivos no menu e na barra de ferramentas são típicos de qualquer programa Windows:

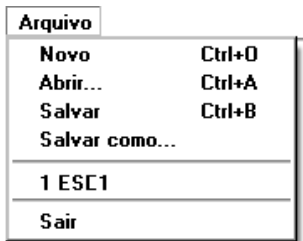

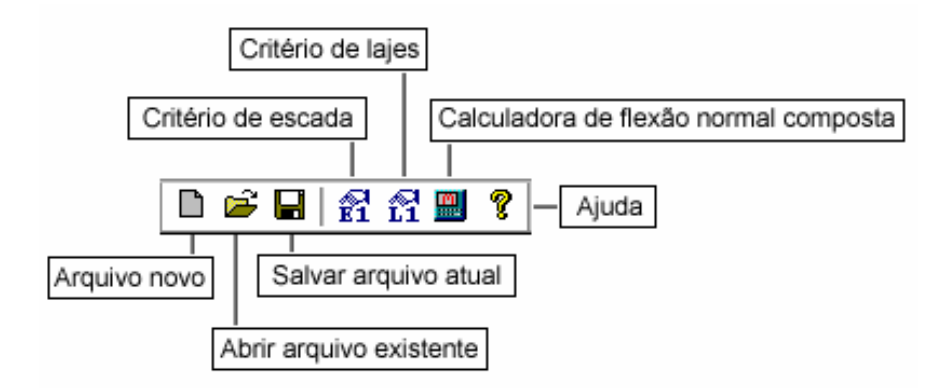

Ao entrarmos no programa, teremos três situações possíveis:

Se não existir nenhum arquivo de escadas na pasta escolhida, um novo serácriado sem título, sendo salvo no final da operação com título aser fornecido.

Se existir somente um arquivo na pasta, ele será editado.

Se houver mais de um arquivo, o programa pedirá pela escolha de um dos existentes.

Ao sair do programa, o sistema perguntaráse você quer salvar o arquivo de escadas e o nome do arquivo, se você ainda não tiver salvo.

#### **Geometria**

A escada padrão tem dois lances e dois patamares. Basta fornecer os dados na tela abaixo nos campos próximos ao esquema da escada:

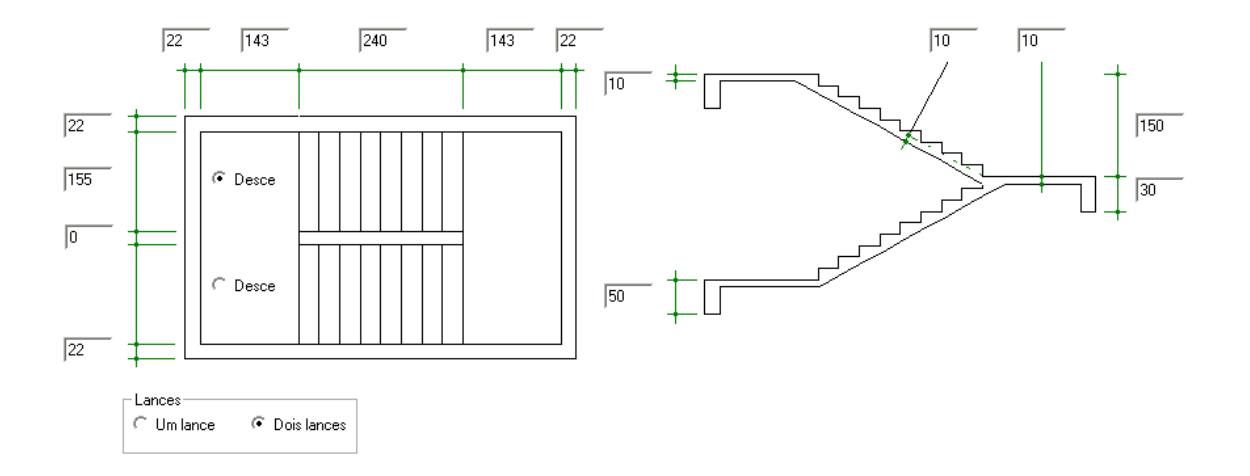

Olhando-se em planta e dividindo-se a escada em cima, baixo, esquerda e direita, temos que:

As vigas podem ter largurazero.

Se a largura do patamar esquerdo for zero, os lances se apoiarão na viga vertical à esquerda. O patamar e a viga não podem ter simultaneamente largurazero.

O mesmo ocorre com o patamar da direita.

Se o lance de baixo tiver largura zero, a viga de baixo servirá de apoio ao lance de cima. Neste caso teremos uma escada de um único lance.

O lance que desce na direção indicada pode ser o de cima ou de baixo, afetando a representação da escada em corte.

## Degraus da escada

No processo simplificado temos os mesmos recursos de cálculo e definição de degraus que no Modelador. Os degraus serão representados em planta e corte e terão seu peso próprio considerado no cálculo de esforços. A tela de dados de degraus tem os mesmos campos de espessura, espaço e desnível definidos natela de geometria:

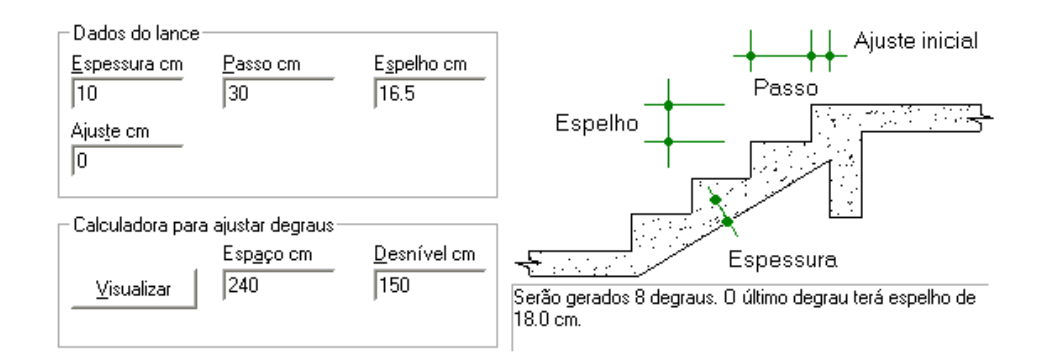

Para ajudar a determinar os passos e espelhos ideais de uma escada dado o espaço e desnível disponível, podemos usar acalculadora de degraus acionada pelo botão "Visualizar":

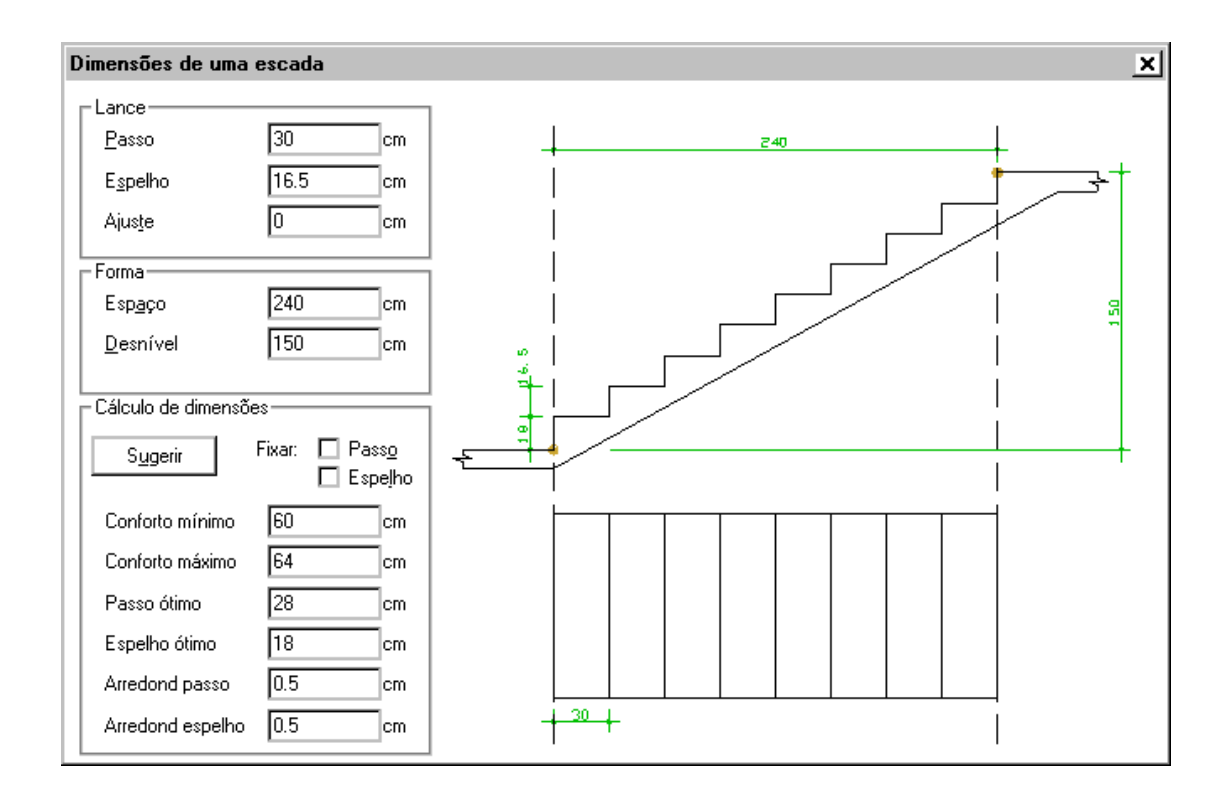

Vale aquia mesmalógica usada no Modelador, e comentada no item 4.2. Passo e espelho podem ser fixados ou liberados para que o programa procure um valor ideal com o botão "Sugerir". Os critérios para a escolha dos valores ideais, dentro do grupo "Cálculo de dimensões" vem do arquivo de critérios de projeto de formas. O desenho no

painelà direita é gerado dinamicamente conforme se alteram os dados à esquerda, e pode ser manipulado com comandos de janela.

#### **Vinculações**

As vinculações (ou condições de contorno) da escada padrão podem ser do tipo Apoio, Engaste ou Livre. Basta fornecer os dados natelaabaixo nos campos próximos ao esquema da escada e dos patamares:

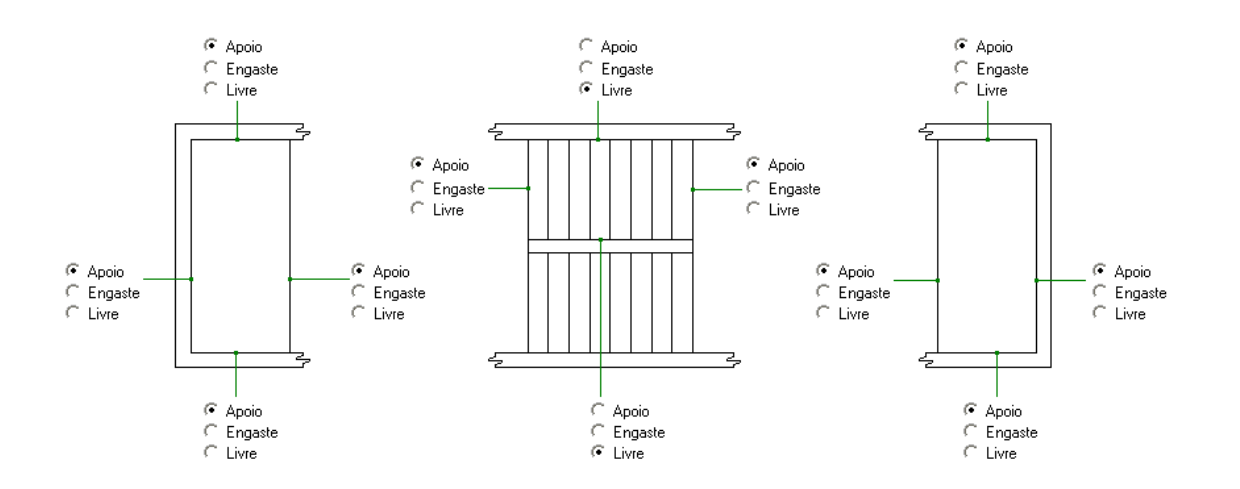

A definição das vinculações é independente da existência de largura de viga e/ou patamares definidos. Cada patamar e lance são calculados independentemente com as condições fornecidas. Note que:

O TQS-Lajes só geraferros negativos nos apoios com engastamento. Você pode forçar a utilização mínima de ferros negativos através do arquivo de critérios de escadas.

Os lances são simétricos, as vinculações definidas no lance de baixo devem ser rebatidas no lance de cima.

As vinculações definidas ao longo da viga horizontal de baixo valem para a viga horizontal de cima.

#### **Carregamentos**

Definimos apenas os valores de cargas permanentes e sobrecargas, nos patamares e nos lances:

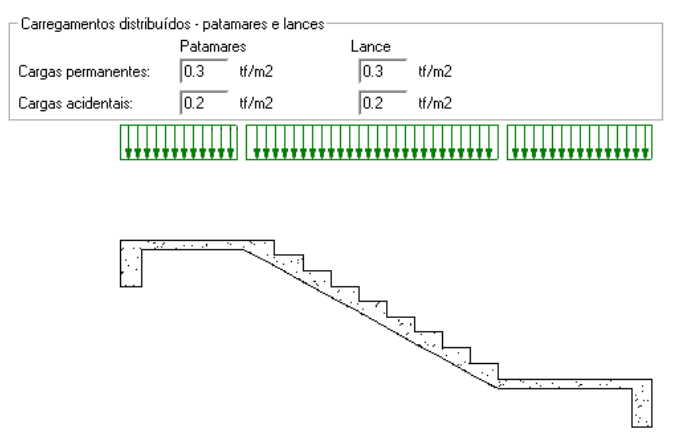

#### Dimensionamento e Detalhamento

Nesta última janela definimos a armadura da escada. Esta armadura pode ser definida manualmente ou a partir do cálculo de esforços e dimensionamento do TQS-Lajes:

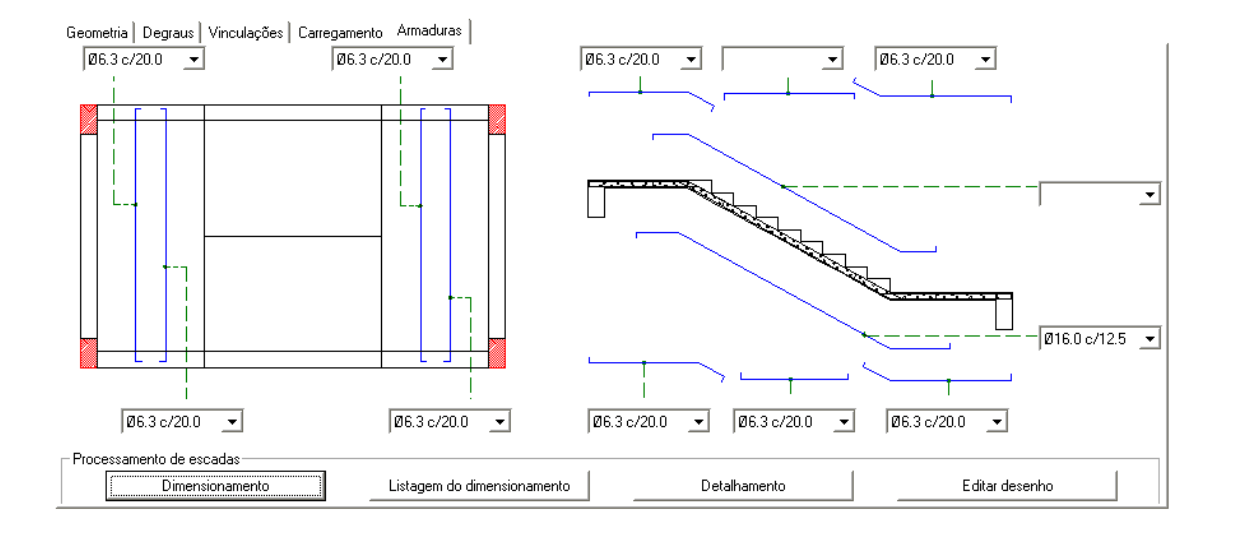

As combinações de alojamento de armaduras que podem ser escolhidas são as definidas no arquivo de critérios, separadamente para a armadura negativa (superior) e positiva (inferior). Escolha uma configuração em branco para que aarmadura não sejagerada.

Note nesta tela que foram definidas armaduras separadamente para os patamares, mas não para os lances, que serão armados igualmente. Cadalaje tem a definição de quatro tipos de armaduras: superior e inferior, na direção horizontal e vertical.

## Detalhando e desenhando forma e armação

Para obter um desenho de forma e armação com a geometria definida e as armaduras desta tela, simplesmente aperte "Detalhamento". Um novo desenho de forma e armação serágerado, com o mesmo nome do arquivo .DAE (ex:ESC1.DWG), sendo editado automaticamente pelo editor de armação você jágerou um desenho e fez modificações, pode simplesmente editá-lo sem regravar,apertando "Editar desenho".

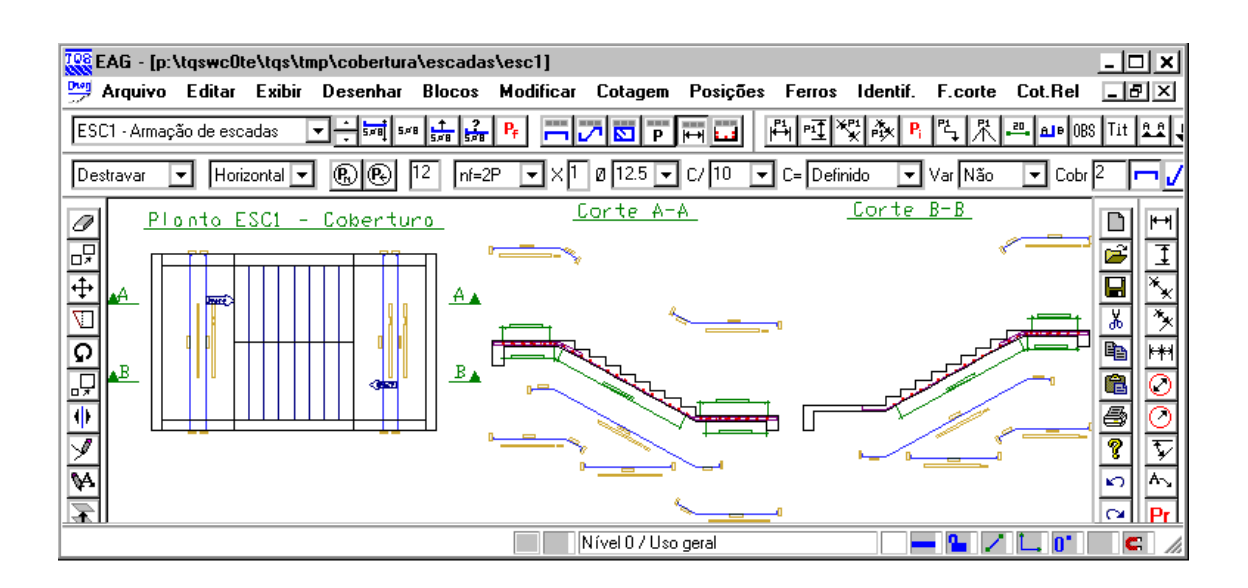

## Dimensionando com o TQS-Lajes

Se você apertar o botão "Dimensionamento", o TQS-Lajes será acionado e fará o processamento de esforços e o dimensionamento das armaduras da escada. O programagrava um arquivo .LAJ de entrada para o TQS-Lajes com o mesmo nome do .DAE. No final o TQS-Lajes gera a listagem do dimensionamento e detalhamento, que é editada através do EDITW. Nesta listagem temos três lajes definidas em sequência: o lance da escada, o patamar esquerdo e o patamar direito:

 $18 > 5$ 19> \$ Lance 20> \$ C.Perm =0.30 tf/m2 21> \$ C.Acid =0.20 tf/m2 22> \$ C.Dif.Incl=0.04 tf/m2 23> \$ C.Dif.Degr=0.21 tf/m2  $24 > 5$ 25> L8001 LX 240.00 LY 166.00 H 10.00 P 0.75 ENG LALA Laje 8001 LX 240.0 LY 166.0 H P .750 tf/m2 G .250 tf/m2 LY/LX .00 KFLEX .158 Flecha Flecha LIM Hmin KMX .0 MX 72.0 tfcm/m KMY.0 MY.0 tfcm/m KMXNEG .00 KMYNEG .00 Apoios Vínculo Mom Neg tfcm/m (não compatibilizados) 1 L 2 A

3 L

4 A

Esta é a listagem do lance. Veja que a carga aplicada fora o peso próprio é composta pela soma das cargas permanentes e acidentais definidas, mais a diferença entre o peso próprio de uma laje plana e de uma inclinada, mais o peso próprio dos degraus. A vinculação definida("LALA", L=Livre, A=Apoio simples) define o lance como bi-apoiado sem momentos nas extremidades. Os demais elementos destalistagem são descritos no manual do TQS-Lajes flecha elástica, flecha limite e coeficientes usados para a determinação de esforços. Estes coeficientes dependem do critério de cálculo utilizado (aqui não foram definidos, por ser umalaje bi-apoiada).

A listagem de esforços nos patamares é semelhante, a menos das cargas e das vinculações:

 $26 > 5$ 

27> \$ Patamar esquerdo

28> \$ C.Perm =0.30 tf/m2

29> \$ C.Acid =0.20 tf/m2

 $30 > 5$ 

31> L8002 LX 154.00 LY 332.00 H 10.00 P 0.50 ENG AAAA

Laje 8002 LX 154.0 LY 332.0 H

P .500 tf/m2 G .250 tf/m2 LY/LX 2.16

KFLEX .149 Flecha Flecha LIM Hmin

KMX 8.0 MX 22.2 tfcm/m

KMY 23.5 MY 7.6 tfcm/m

KMXNEG .00

KMYNEG .00

Apoios Vínculo Mom Neg tfcm/m (não compatibilizados)

1 A

2 A

3 A

4 A

 $32 > 5$ 

33> \$ Patamar direito

34> \$ C.Perm =0.30 tf/m2

35> \$ C.Acid =0.20 tf/m2

 $36 > 5$ 

37> L8003 LX 154.00 LY 332.00 H 10.00 P 0.50 ENG AAAA

Laje 8003 LX 154.0 LY 332.0 H

P .500 tf/m2 G .250 tf/m2 LY/LX 2.16

KFLEX .149 Flecha Flecha LIM Hmin KMX 8.0 MX 22.2 tfcm/m KMY 23.5 MY 7.6 tfcm/m KMXNEG .00 KMYNEG .00

Apoios Vínculo Mom Neg tfcm/m (não compatibilizados)

1 A

2 A

3 A

4 A

Neste exemplo não foram definidos engastamentos, assim não surgiram momentos negativos. Mesmo assim será definida armadura negativa, a partir do critério de taxa mínima negativa. No final da listagem temos as armaduras dimensionadas em função dos esforços solicitantes:

Laje 8001 LX= 240.0 LY= 166.0 H=10. Armad Momen AS N.Fer Bit Compr Espac tfcm/m cm2 mm cm cm X 72.0 3.31 12 8.0 240 15.0 Y.0 1.50 12 6.3 166 20.0 AP 1 .0 .00 6.3 20.0 AP 2 .0 .00 6.3 20.0 AP 3 .0 .00 6.3 20.0 AP 4 .0 .00 6.3 20.0

Laje 8002 LX= 154.0 LY= 332.0 H=10.

Armad Momen AS N.Fer Bit Compr Espac

tfcm/m cm2 mm cm cm

X 22.2 1.50 17 6.3 154 20.0

Y 7.6 1.50 8 6.3 332 20.0

AP 1 .0 .00 6.3 20.0

AP 2 .0 .00 6.3 20.0

AP 3 .0 .00 6.3 20.0

AP 4 .0 .00 6.3 20.0

Laje 8003 LX= 154.0 LY= 332.0 H=10. Armad Momen AS N.Fer Bit Compr Espac tfcm/m cm2 mm cm cm X 22.2 1.50 17 6.3 154 20.0 Y 7.6 1.50 8 6.3 332 20.0 AP 1 .0 .00 6.3 20.0 AP 2 .0 .00 6.3 20.0 AP 3 .0 .00 6.3 20.0 AP 4 .0 .00 6.3 20.0

Imediatamente após o processamento, as armaduras obtidas são transportadas para a tela de armaduras. Você pode gerar o detalhamento com elas, ou alterá-las como quiser antes de detalhar.

## Compatibilização dos patamares e lances

As armaduras dos patamares e lances são calculadas independentemente, mas devem ser compatibilizadas. O programa:

Adota a maior armadura calculada nos apoios comuns;

Pode igualar a armadura inferior do lance com a superior do patamar superior e com a inferior do patamar inferior, conforme critérios discutidos em 5.5.3.